# Ontario College Application

20 18 / 20 19

ontariocolleges.ca

# Research Colleges and Programs

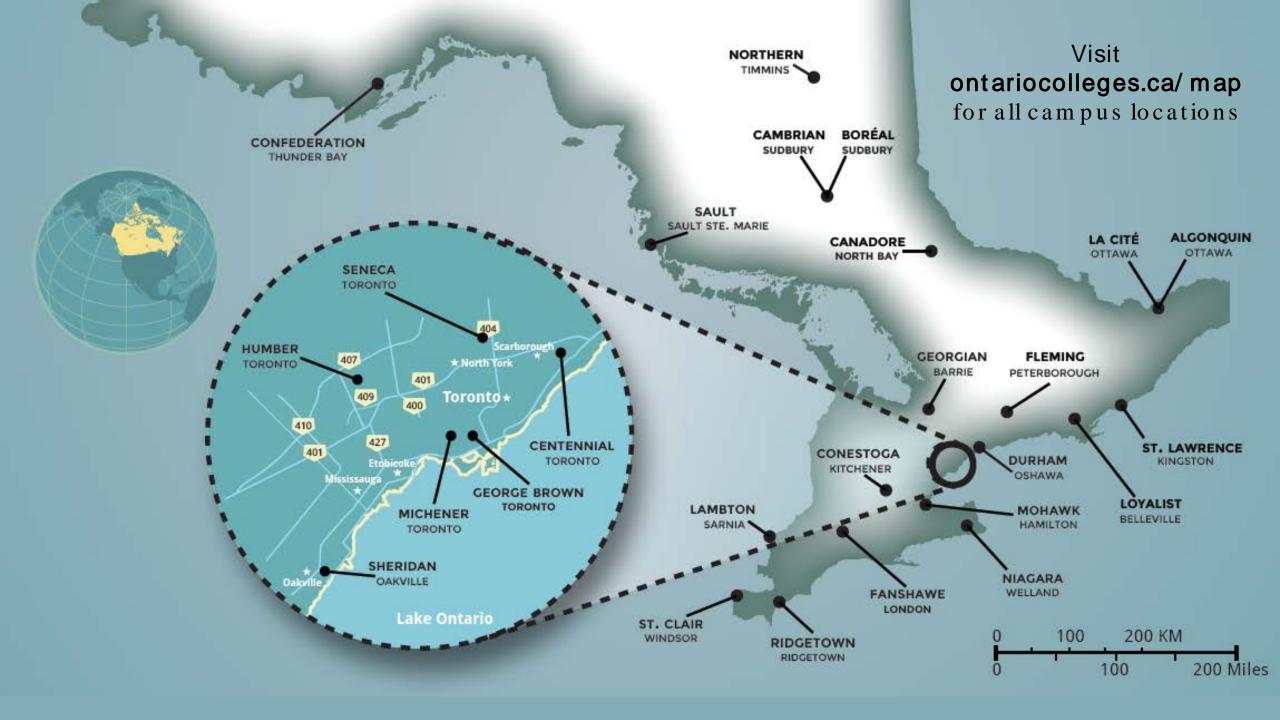

## **Explore Colleges**

Go to ontariocolleges.ca/ colleges

ontariocolleges.ca

APPLYING ∨ COLLEGES ∨

PROGRAMS FA

APPLY

LOG IN

FRANÇAIS

Home > Choose a College

### Choose a College

Why College

**College Map** 

**Contact the Colleges** 

**Paying for College** 

A college education in Ontario is the pathway to your future. Whether you're just beginning the journey or building on credentials you already have, following this path can help you reach your career goals. Getting the right education and experience to match your choice of career is what counts most in today's marketplace. That's why more than a million of the province's success stories are Ontario college graduates. So what are you waiting for?

### **Explore an Ontario college**

| Western                          | Central                                | Eastern                        | Northern                       |          |                                            |
|----------------------------------|----------------------------------------|--------------------------------|--------------------------------|----------|--------------------------------------------|
| Conestoga<br>Fanshawe<br>Lambton | Centennial<br>George Brown<br>Georgian | Algonquin<br>Durham<br>Fleming | Boréal<br>Cambrian<br>Canadore | <b>—</b> | Click any college name to start exploring. |
| Mohawk<br>Niagara                | Humber<br>Michener                     | La Cité<br>Loyalist            | Confederation<br>Northern      |          |                                            |
| Ridgetown                        | Seneca                                 | St. Lawrence                   | Sault                          |          |                                            |
| St. Clair                        | Sheridan                               |                                |                                |          |                                            |

## **Explore Colleges**

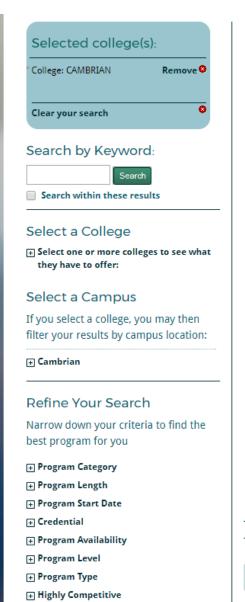

### Cambrian College Programs

## Choose a program at Cambrian College to build your potential

Cambrian College of Applied Arts and Technology is an amazing place to build your potential. As a student, you'll find an inspiring and supportive learning environment that encourages you to challenge yourself as you prepare for the future. The student experience at Cambrian is shaped by progressive programs delivered by experienced faculty members and student support systems that foster success.

Choosing a program at Cambrian College means you'll have access to a range of services to help you on your college journey, including: financial aid, scholarships, and bursaries; student employment, placement, and co-op assistance; tutoring (choose online, professional, or peer tutoring for help with classes, or apply to become a paid tutor); personal, academic, and disability counseling; and fitness classes, recreational sports, and varsity athletics programs

Cambrian College supports a dynamic student population that is reflective of the rich diversity of today's global workplaces – a population that ranges from high school graduates and adult learners to international students and seasoned professionals working to acquire

Learn more about the college, its programs and student life.

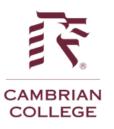

Contact Information Click to see college contact info and campus locations.

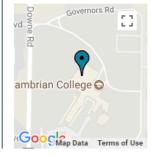

Sort by: Program Title ▼ Ascending ▼ Next Results: 1 - 20 of 212 PROGRAM TITLE COLLEGE CAMPUS AVAILABILITY PROGRAM DELIVERY START DATE WEBSITE ADVANCED CARE PARAMEDIC GRADUATE CERTIFICATE CAMBRIAN BARRYDOWNE (SUDBURY) FULL TIME 2018 - SEP Visit 🗷 ADVANCED CARE PARAMEDIC GRADUATE CERTIFICATE CAMBRIAN BARRYDOWNE (SUDBURY) FULL TIME 2017 - SEP Visit 🗷 CLOSED **ANIMATION** CAMBRIAN BARRYDOWNE (SUDBURY) FULL TIME 2018 - JAN Visit 🗷

Searchable list of all programs offered by the college.

## Search for Programs

### Go to ontariocolleges.ca/ find

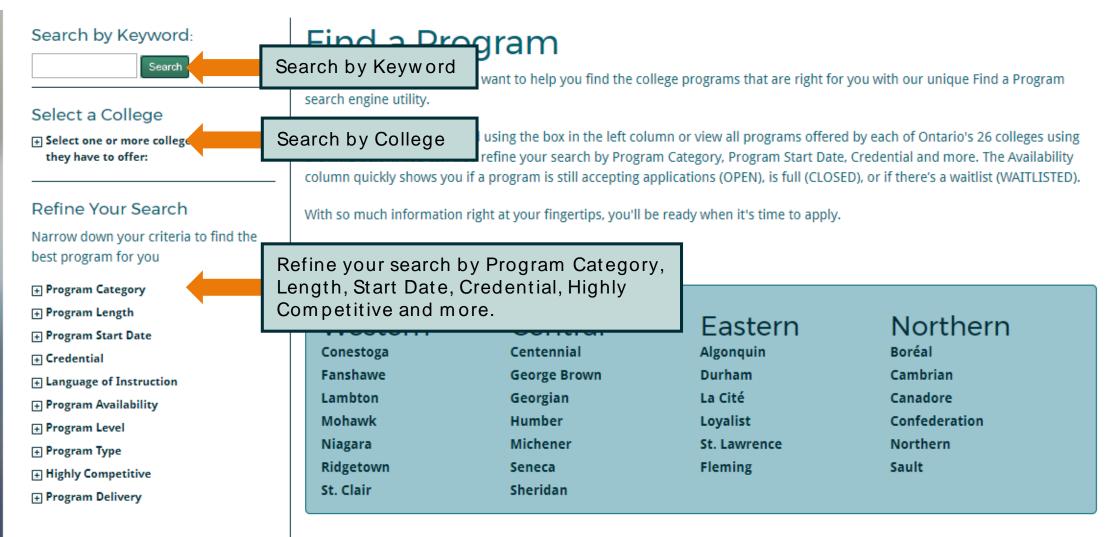

# Prepare To Apply

## **Important Dates**

### February 1, 2018: Equal Consideration Date

• Applications received and paid for on or before this date are considered equally by the colleges. It is critical to apply to highly competitive programs by this date. Applications are still processed after this date, but are considered on a first-come, first-served basis by the colleges.

### February 1, 2018: Earliest Offer Date

• February 1st is also the first day that colleges **may** begin sending offers of admission.

### May 1, 2018: Confirmation Deadline

• Most offers of admission must be confirmed by this date. The colleges will determine the due date to confirm offers made after May 1. Check your offer package to find out the expiry date of your offer of admission.

### Mid-June 2018: Tuition Deposit Due

• The colleges require payment of a tuition deposit in mid-June to secure your spot in your program. Each college sets its own tuition deposit amount and payment deadline. This information will be communicated to you by the college.

<sup>\*</sup> Please note that the above dates apply to programs beginning in the fall of 2018. Contact the colleges for deadlines for other start dates.

## Important Info About the Application

- The application processing fee is \$95 (non-refundable).
- An application allows you up to **5 program choices**, with **no more than 3** at any one college.
- All program choices must start within the same academic year (August July).
- Your username is **permanent**. It will not change if you update your contact email address.
- Your password must be between 8 and 14 characters in length.
- **DO NOT** create more than one account.
- You cannot change your first name, last name, date of birth, OEN number or academic data. To make changes to your demographic information, contact ontariocolleges.ca. If there are problems with your grades, talk to your guidance counsellor.
- Our app works best on Android and iOS smartphones.

## Important Info About the Application

### **Email Address**

#### Provide a valid email address

- ontariocolleges.ca uses email to communicate important information about your application, account activation, and username / password recovery.
- The colleges use email to communicate with you about your application and offers of admission.
- Update your email address if it changes.

### Check your email regularly

- Check your junk / spam folder.
- Add noreply@ontariocolleges.ca to your safe senders list.

### **Privacy Statement**

### Review our complete Privacy Statement

- It explains how we use the information provided as part of your college application.
- A link to the Privacy Statement is located in the footer of the ontariocolleges.ca website and within the college application.

## Your ontariocolleges.ca Account

### Your ontariocolleges.ca account allows you to:

- Apply to any of Ontario's 26 public colleges.
- Review and update your college application.
- View and accept offers of admission.

### To complete your application, you'll need:

- Your complete home mailing address
  - o Including your postal code
- Your Ontario Education Number (OEN) and Student Number
  - o Found on your report card or transcript

# **Apply Online**

## Create an Account

Go to the ontariocolleges.ca website

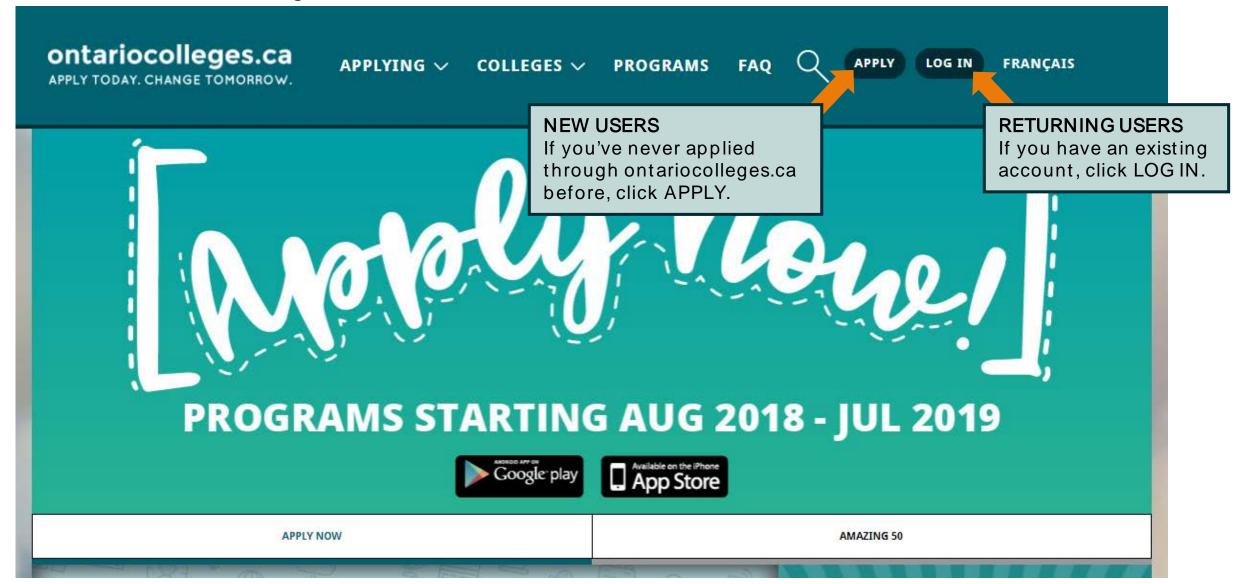

## Create an Account

Français

## ontario colleges.ca

APPLY TODAY. CHANGE TOMORROW.

Legal Name (as it appears on your health card or passport)

### **NEW USER**

| First / Given |            |                |      |      |   |
|---------------|------------|----------------|------|------|---|
| Last / Family |            |                |      |      |   |
| Date of Birth |            |                |      |      |   |
| Month         |            | Day            | :.▼: | Year | * |
|               | 30         | so be your use | 84   |      |   |
| Confirm Emai  | il Address |                |      |      |   |

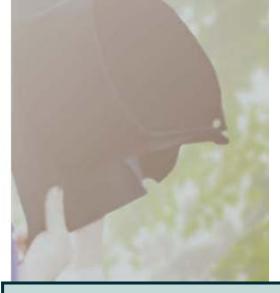

### Fill in this information carefully.

You can only make changes to your first name, last name and date of birth by contacting ontariocolleges.ca.

### Please provide a valid email address.

ontariocolleges.ca and the colleges will use it to communicate important information about your application.

## Create an Account - Password

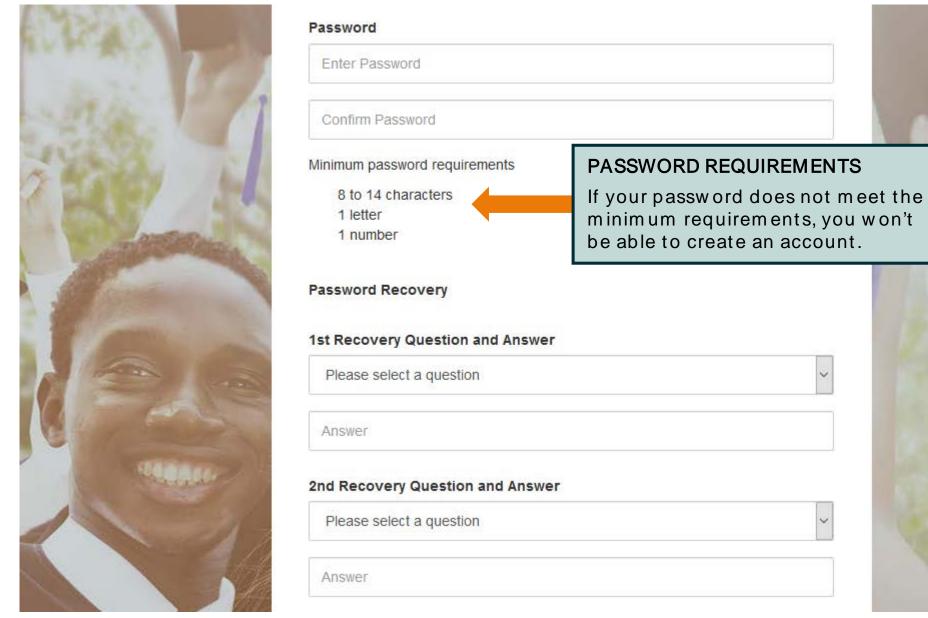

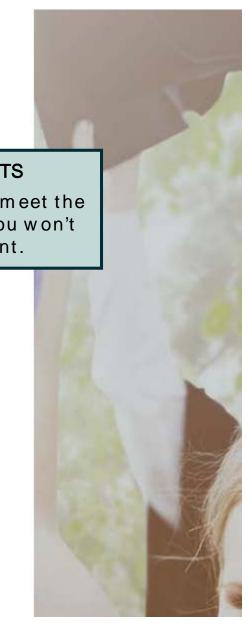

## Create an Account - Password Recovery Questions

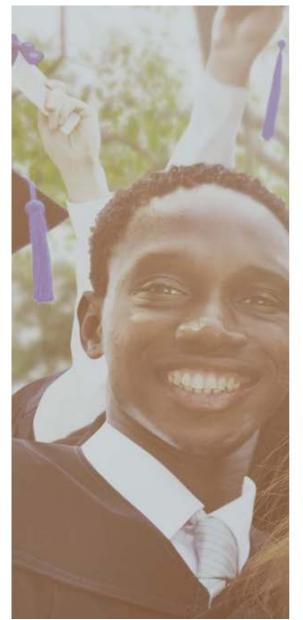

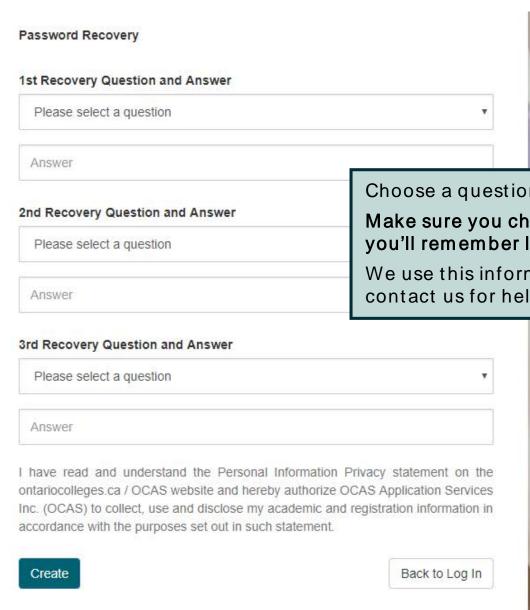

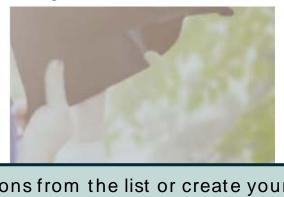

Choose a questions from the list or create your own.

Make sure you choose questions and answers that you'll remember later.

We use this information to verify your identity if you contact us for help completing your application.

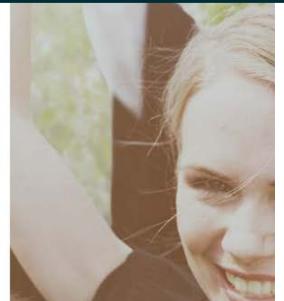

## **Activate Your Account**

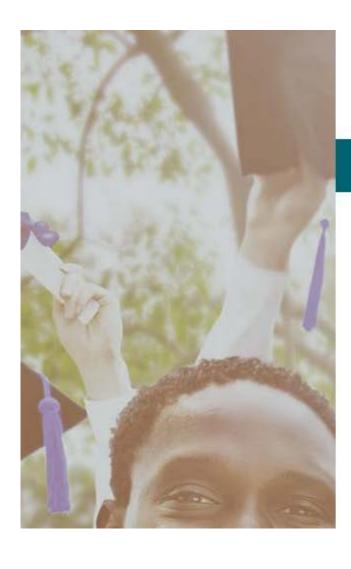

Français

## ontario colleges.ca

APPLY TODAY. CHANGE TOMORROW.

### **Account Created!**

In order to access your application you must first activate your account. Your account information and an activation link have been sent to your email address (sarahstudent@mailinator.com).

An account activation email will be sent to the email address you entered when you created your account. Click the link in the email to activate your account.

ontact Us Privacy Terms of Use FAI

## Successful Account Activation

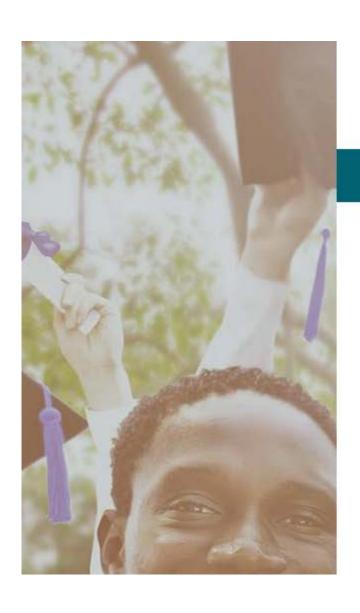

Français

## ontario colleges.ca

APPLY TODAY. CHANGE TOMORROW.

### **CONGRATULATIONS!**

Your account sarahstudent@mailinator.com has been activated successfully.

Once your account has been activated successfully, click the button to log in to your account.

by OCAS

Contact Us

Privac

Terms of Use

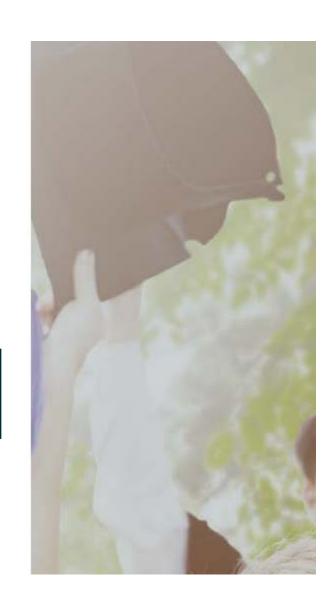

## Log into Your Account

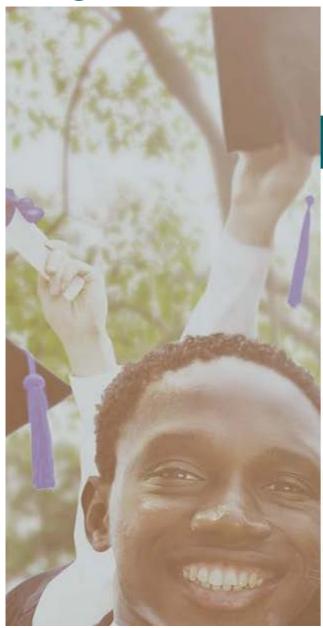

Français

## ontario colleges.ca

APPLY TODAY. CHANGE TOMORROW.

Log in with your existing account

Email Address or Username

Email Address or Username

Password

Forgot your password or username?

Password

Log In

or

Don't have an account? Sign up now

Log in using the username (your email address) and password you created during account sign up.

Forgot your username or password? Click the link to recover them.

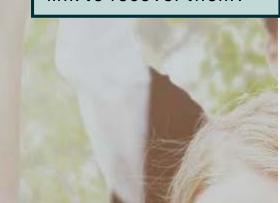

## **Privacy Statement**

ontario colleges.ca

APPLY TODAY, CHANGE TOMORROW.

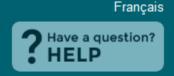

Logout

### **Privacy Statement**

OCAS Application Services Inc., (Ontario College Application Service or OCAS) is committed to protecting the privacy of your personal, including website activity (see **Terms of Use**), academic information and other school records ("Personal Information"). The Personal Information referenced in this application, and related materials, is collected, used or disclosed in accordance with the relevant statutory and regulatory provisions of the *Ministry of Agriculture, Food and Rural Affairs Act*, R.S.O. 1990, c. M.16 and the *Ministry of Training, Colleges and Universities Act*, R.S.O. 1990, c. M.19, and the *Education Act*, R.S.O. 1990, c E.2.

Your Personal Information will be collected, used and disclosed primarily for the purpose of making admissions and accreditation related decisions, including the creation, processing and maintenance of your application, acceptance and registration with the Colleges, as well as to assign, verify, retrieve and/or validate your Ontario Education Number (OEN), as well as updating Personal Information associated with the OEN.

In order to facilitate the application process and improve data accuracy, you consent to and authorize OCAS to collect, use, and disclose your Personal Information, whether obtained directly from you or other relevant sources, including but not limited to previous institutions which you have attended, the Ontario Universities Application Centre ("OUAC") and any relevant government ministries. Authorized use may also include OCAS updating third party databases, such as those maintained by relevant government ministries and other institutions, to ensure information accuracy and consistency.

OCAS must disclose your Personal Information in order to process your application or other services, accordance or registration. Personal Information may also be used by

By clicking 'I Accept the Privacy Statement' you are agreeing to all terms of the Privacy Statement.

I Accept the Privacy Statement

I Do Not Accept the Privacy Statement

On first login only, you will be asked to review and accept our Privacy Statement.

If you do not accept the Privacy Statement, you will not be able to complete your college application.

### **Email Communications**

ontariocolleges.ca APPLY TODAY, CHANGE TOMORROW.

Français Have a question?

Logout

### **Email Communications**

If you would like to receive email from ontariocolleges.ca and Ontario's Colleges about surveys, promotions and program offerings, please check the boxes below:

- ☐ I agree to receive electronic messages from ontariocolleges.ca, including surveys, promotions and newsletters. I may withdraw my consent at any time.
- ☐ I would like information from Ontario's public colleges. Ontariocolleges.ca may refer my email address to the colleges, who may each send me one email requesting my consent to receive future electronic messages.

Submit

Please note that in order to process your application and registration to an Ontari to your application and your acceptance at the College of your choice. You will conOn first login only, you will be asked to review and accept our Email Communications.

Check the boxes to receive emails and click **Submit**.

nails related

For further information about our communications, please contact ontariocolleges.ca:

60 Corporate Court, Guelph, Ontario, Canada | 1.888.892.2228 | Ask-Us@ontariocolleges.ca

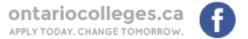

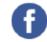

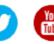

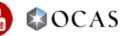

# **Applicant Dashboard**

## **Applicant Dashboard**

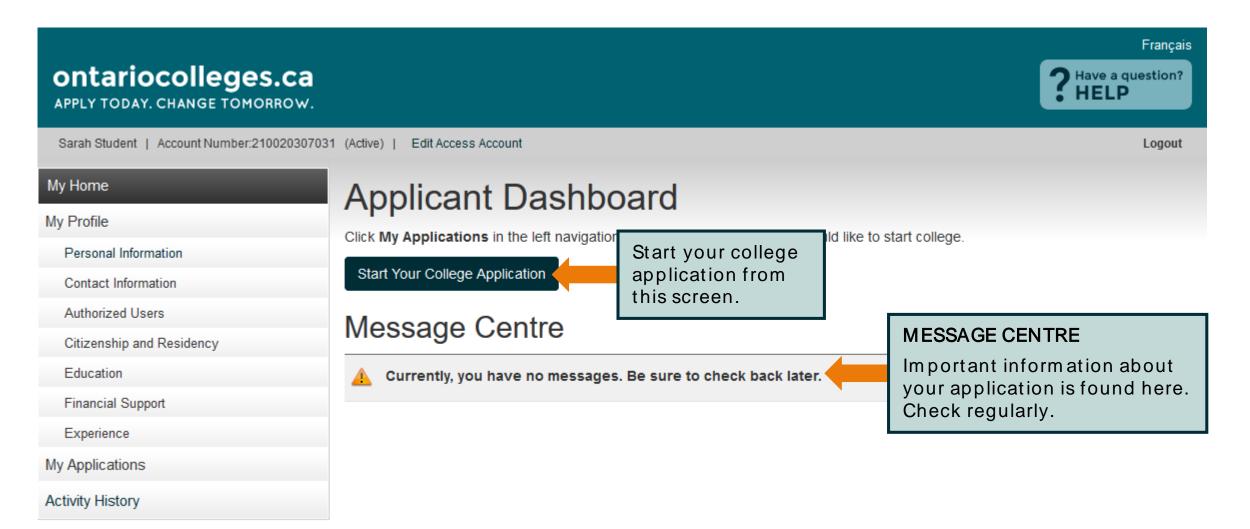

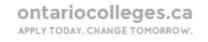

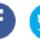

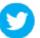

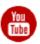

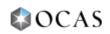

## Applicant Dashboard - My Profile

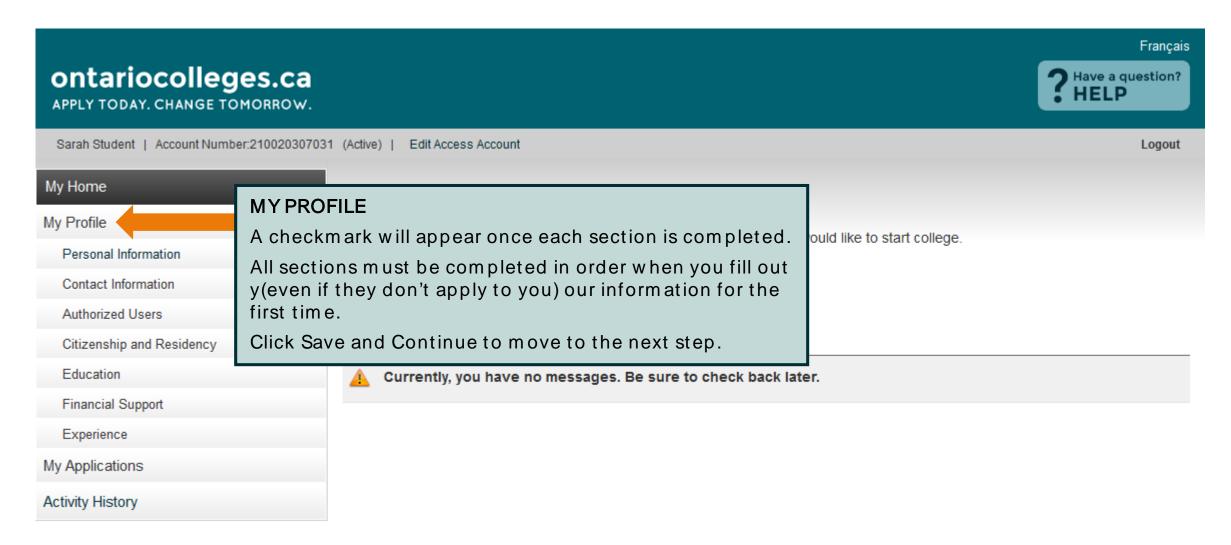

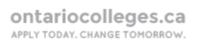

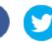

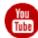

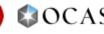

## Applicant Dashboard - My Profile

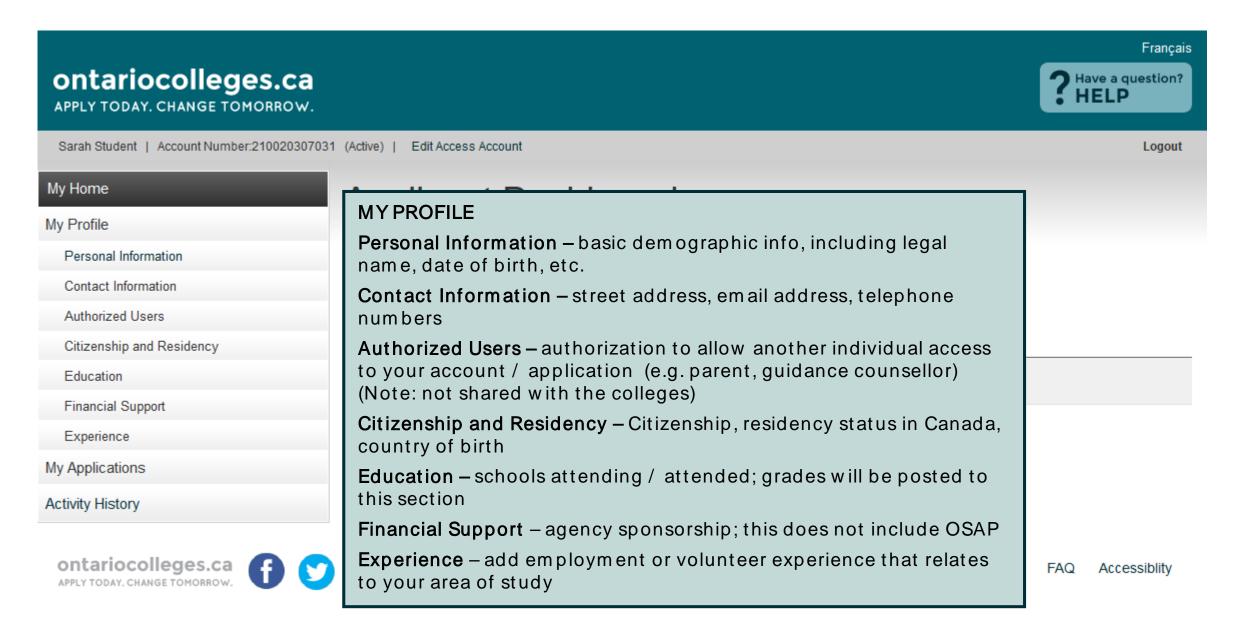

## Applicant Dashboard - My Applications

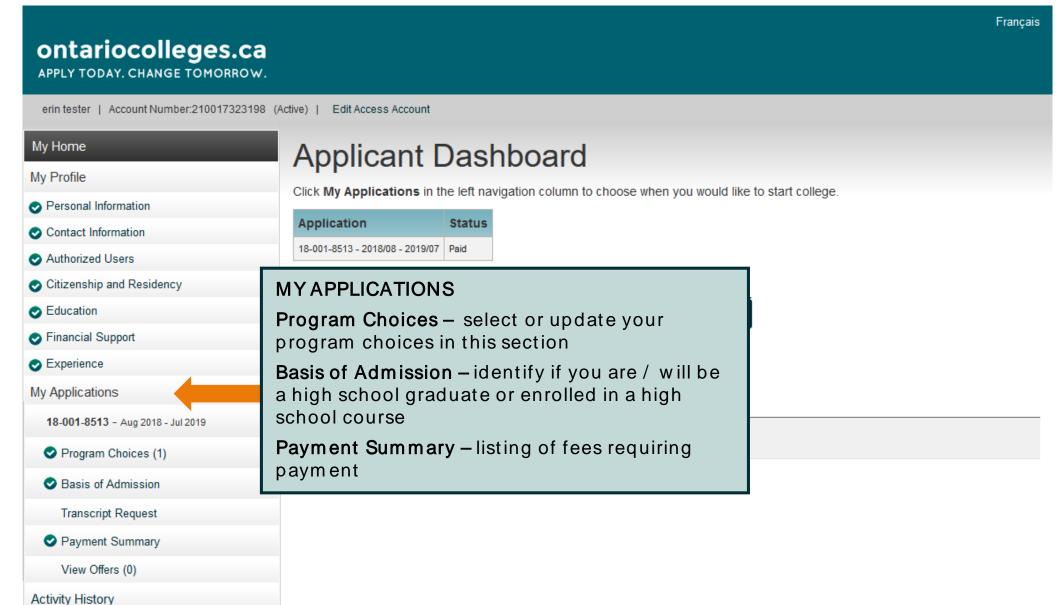

### Personal Information

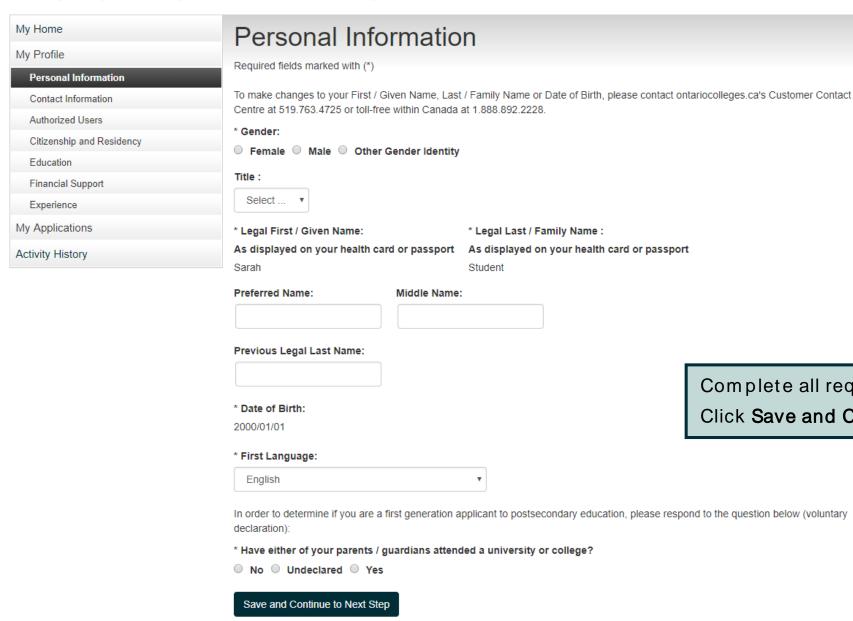

Complete all required fields (marked with \*).

Click Save and Continue to Next Step.

## Contact Information – Mailing Address

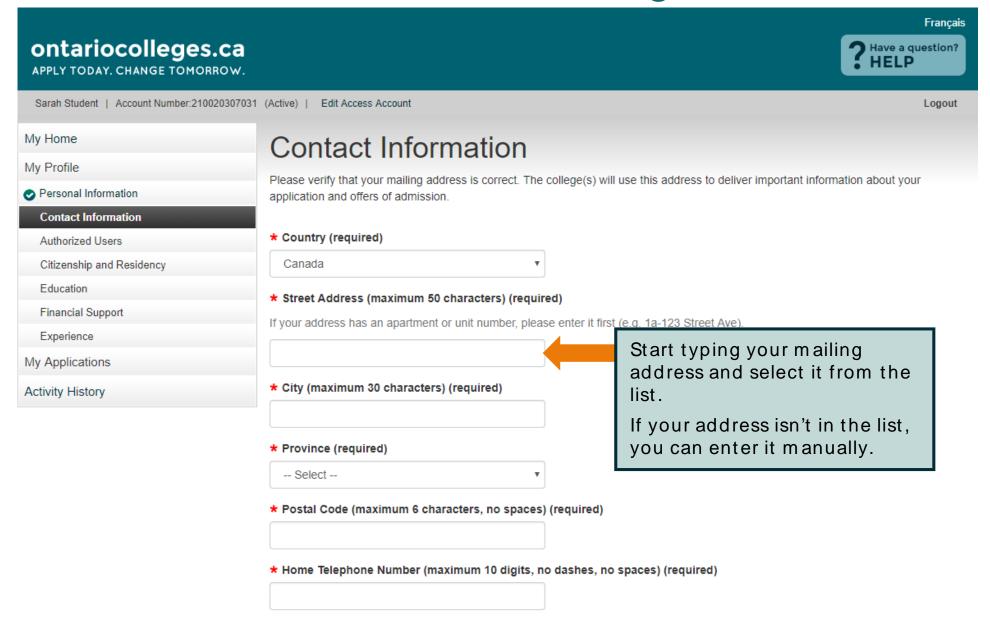

## **Contact Information**

| * Postal Code (maximum 6 charac   | ters, no spaces) (required)                                                                                      |                                |
|-----------------------------------|----------------------------------------------------------------------------------------------------|--------------------------------|
| N1G 5J3                           |                                                                                                    |                                |
| * Home Telephone Number (maxir    | num 10 digits, no dashes, no spaces) (required)                                                                  |                                |
| 5197634725                        |                                                                                                    |                                |
| Cell / Mobile Phone Number (maxir | num 10 digits, no dashes, no spaces)                                                                             | Complete the remaining fields. |
|                                   |                                                                                                    |                                |
| * Email Address (maximum 50 cha   | racters) (required)                                                                                              |                                |
|                                   | s. This address will be used by ontariocolleges.ca to d<br>and special instructions that may be necessary to con |                                |
| sarahstudent@mailinator.com       |                                                                                                    |                                |
| * Preferred Language of Correspo  | ndence (required)                                                                                                |                                |
| English ▼                         |                                                                                                    |                                |
| * Preferred Method of Correspond  | ence (required)                                                                                                  |                                |
| Email ▼                           |                                                                                                    |                                |

Address Verification

### Contact Information – Address Confirmation

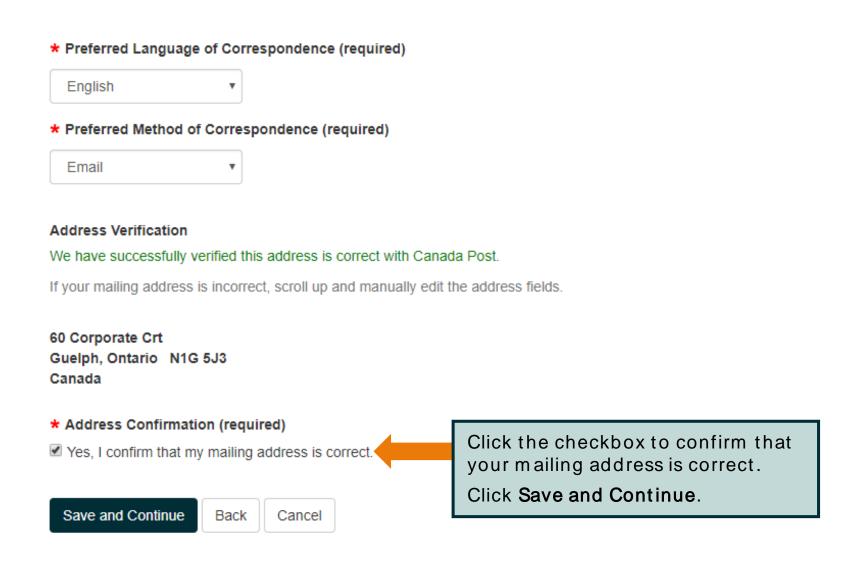

### **Authorized Users**

ontario colleges.ca

APPLY TODAY, CHANGE TOMORROW.

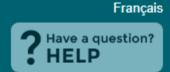

Logout

Sarah Student | Account Number:210020307031 (Active) | Edit Access Account

My Home

My Profile

Personal Information

Contact Information

#### **Authorized Users**

Citizenship and Residency

Education

Financial Support

Experience

My Applications

Activity History

### **Authorized Users**

I authorize the person(s) identified below to act on my behalf access or 'Read Only' access to my personal or other informa responsibility for the accuracy and integrity of the data for this person(s). I release OCAS and its partners from any and all c Users.

Authorized User status is valid only with ontariocolleges.ca; p through the secure online account should I wish this authorized cycle for which the user was authorized. Applicants are able t only access their account by logging into the ontariocolleges.c

There are no records to display.

Add An Authorized User

No Authorized Users To Add

#### **AUTHORIZED USERS**

- Authorize another individual access to your account / application
- Maximum of 3 individuals at one time
- Authorization can be added, changed or revoked at any time
- All actions made by authorized individuals appear in Activity History
- Access does not extend to your file at the college(s)

If you do not wish to give anyone permission to access to your account, click **No Authorized Users to Add**.

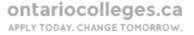

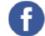

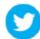

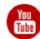

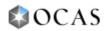

## Authorized Users - Add an Authorized User

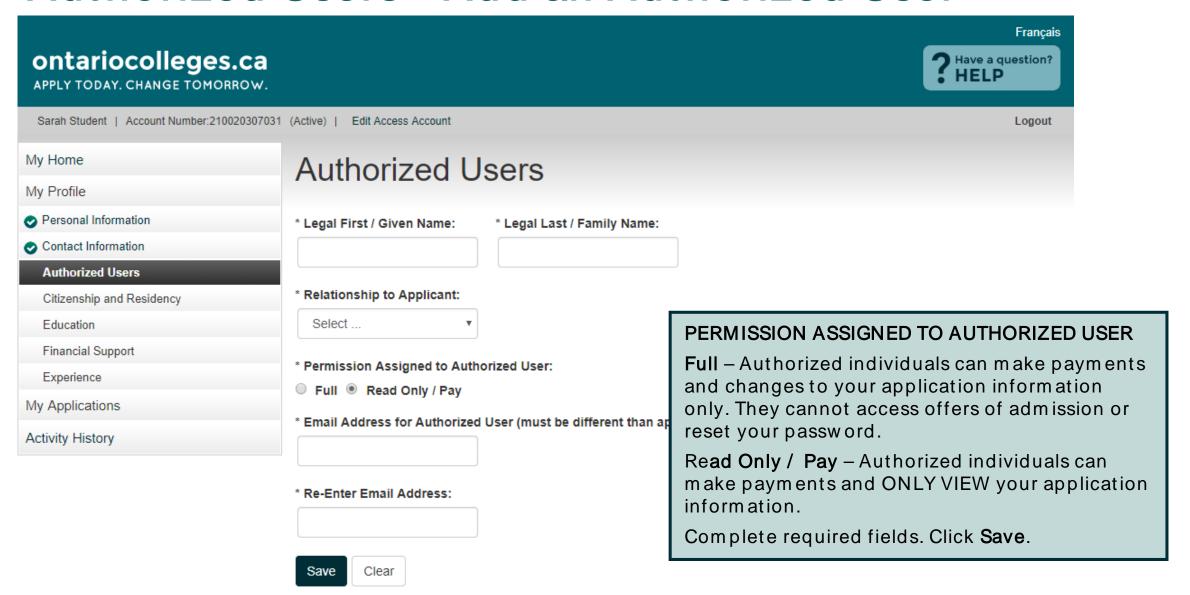

## Authorized Users - Summary

### ontariocolleges.ca APPLY TODAY, CHANGE TOMORROW. Sarah Student | Account Number:210020307031 (Active) | My Home My Profile Personal Information Contact Information Authorized Users Citizenship and Residency Education Financial Support Experience My Applications Activity History

## Authorized Users

Edit Access Account

I authorize the person(s) identified below to act or access or 'Read Only' access to my personal or o responsibility for the accuracy and integrity of the person(s). I release OCAS and its partners from a Users.

Authorized User status is valid only with ontarioco through the secure online account should I wish t cycle for which the user was authorized. Applican only access their account by logging into the ontanoconeges.ca online portar in a

- Authorized individuals, once added, receive account activation emails and are asked to create their own unique usernames and passwords to access your account.
- Authorization can be added, changed or revoked at any time using the Edit and Deactivate links.
- Deactivated individuals receive email notification of the change.

| First Name | Last Name | Relationship    | Access Level | Status | Email                       | Action            |  |
|------------|-----------|-----------------|--------------|--------|-----------------------------|-------------------|--|
| Steve      | Student   | Parent/Guardian | Full         | Active | stevestudent@mailinator.com | Edit   Deactivate |  |

Add An Authorized User

Continue to Next Step

When you're done adding Authorized Users, click Continue to Next Step.

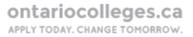

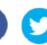

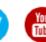

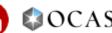

Français

Logout

Have a question?

HELP

## Citizenship and Residency

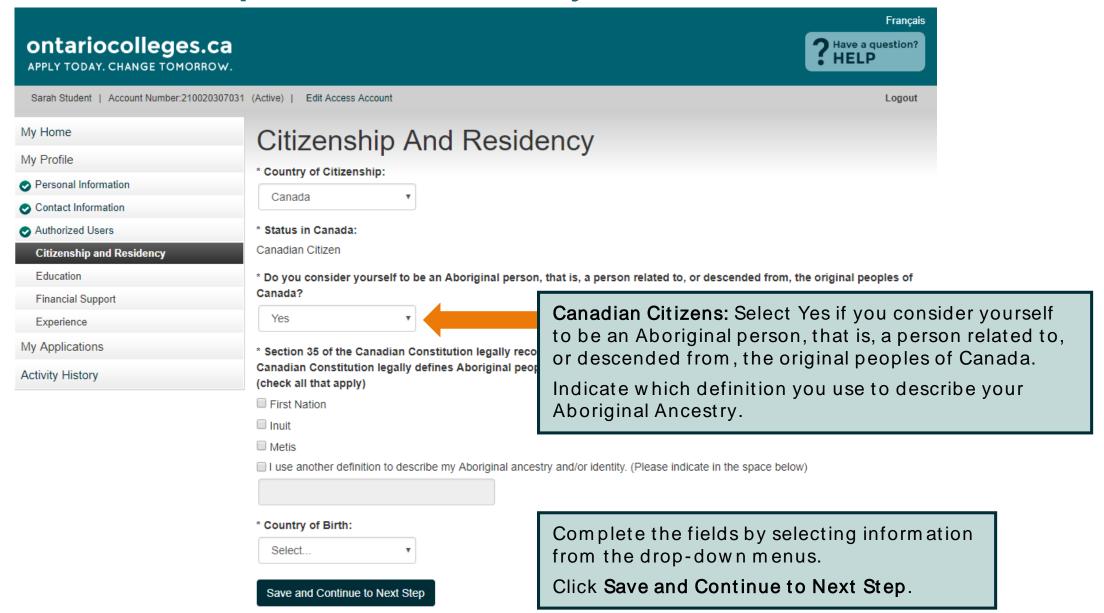

### Education

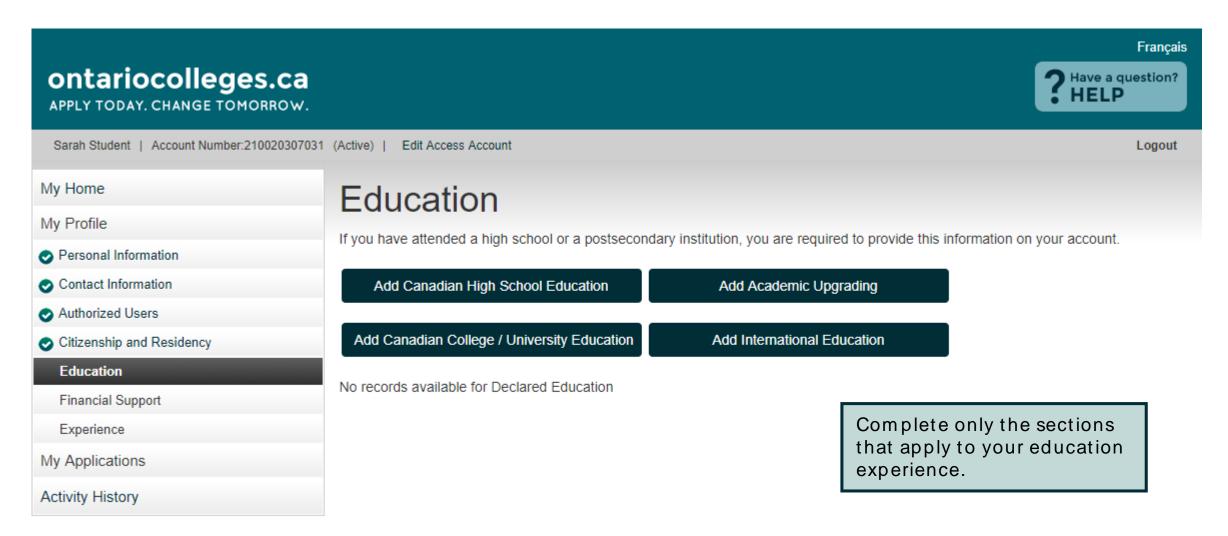

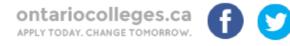

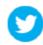

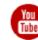

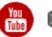

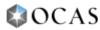

## Education - Add High School Education

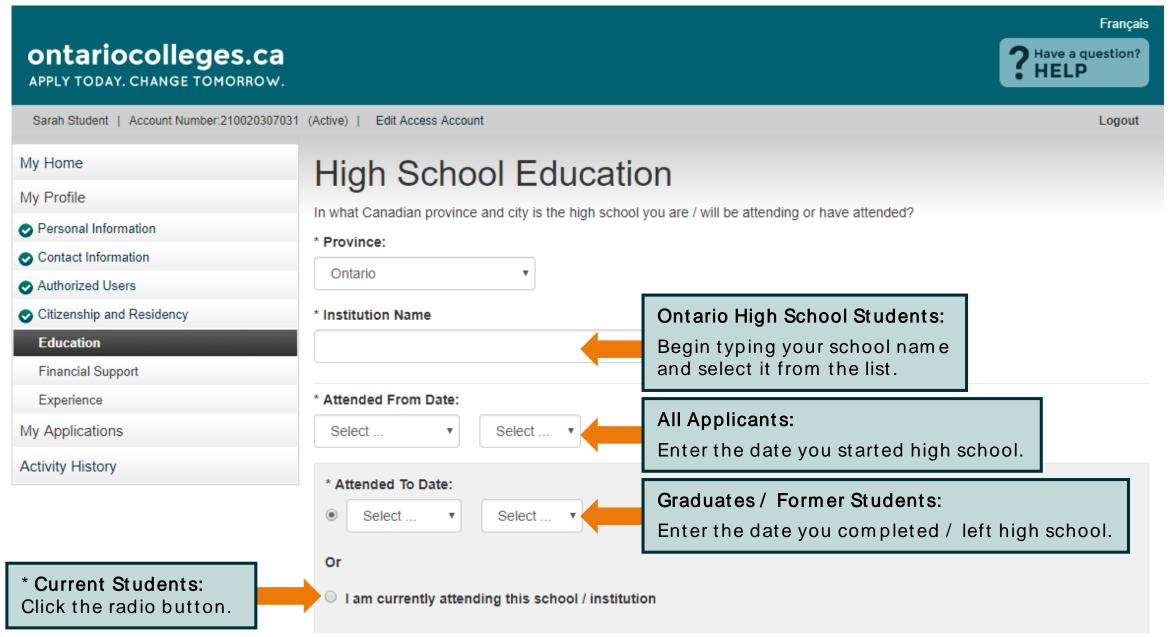

# Education - Add High School Education

|                                                                    |                                                                | 9                                               |                                                                                                    |  |
|--------------------------------------------------------------------|----------------------------------------------------------------|-------------------------------------------------|----------------------------------------------------------------------------------------------------|--|
| I am currently attending this                                      | s school / institution                                         |                                                 |                                                                                                    |  |
| * Last Grade Completed:                                            |                                                                |                                                 |                                                                                                    |  |
| Select ▼                                                           |                                                                |                                                 | Current Ontario High School Students Only:                                                                                                    |  |
| * Did you graduate?  • Yes • No  * Ontario Education Number (OEN): |                                                                |                                                 | Most high schools automatically forward your grades to ontariocolleges.ca. You will need to let your guidance counsellor know that you're applying to an Ontario college. |  |
| * We require your exact OEN to match your h                        | high school grades. If you do not know your                    | OEN, contact your high school counsellor, other | rwise, enter 000000000.                                                                                                    |  |
| * Student Number: We require yo  * First Name on School Record:    | our exact Student Number. If you  * Last Name on School Record | do not know your Student Numbe                  | r, enter 0.                                                                                                    |  |
| Sarah                                                              | Student                                                        |                                                 |                                                                                                    |  |

- \* First and Last Name that are on your high school record to match and retrieve your grades.
- \* Current Ontario high school students: Remember to tell your guidance counselor that you are applying to college. Your curre transcript to ontariocolleges.ca. It is your responsibility to ensure we receive your high school transcript and that your grades Check the Education screen in early December, early March, mid-May and mid-July to ensure your most current records are disincerrect, please contact your guidance counselor.
- \* Former Ontario high school students: If your former Ontario high school participates in our electronic transcript ordering systranscript later in the application.
- \* Former Ontario high school students and out-of-province high school students: If you do not have the option to create an elemust contact the school to have an official transcript mailed to ontariocolleges.ca. If you are attending night school or summer correspondence courses, you are responsible for submitting proof of registration and all subsequent transcripts for these courses.

To allow us to match your grades to your application, your **OEN number** and **Student Number must be accurate**.

Graduates / Former High Ontario School Students Only: Your First / Last Name on School Record must also be accurate.

Click Save when done.

# **Education - Summary**

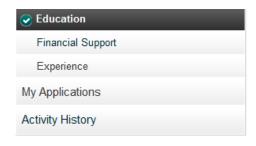

#### **Declared Education**

| Institution Type | School Name                                    | Action       |
|------------------|------------------------------------------------|--------------|
| High School      | Centennial Collegiate And Vocational Institute | Edit Details |

Pages: |<First <Previous 1 Next> Last>|
Showing 20 Items per Page. Page 1 of 1, Item 1 - 1 of 1

You cannot delete an education record once it has been added. However, you can make changes (e.g. dates attended), if needed.

#### Academic Data on File

Pages: |<First <Previous 1 Next> Last>|
Showing 20 Items per Page. Page 1 of 1, Item 1 - 1 of 1

### **Supporting Documents**

Any information you provide to ontariocolleges.ca in support of your application to college will be attached to your account. The colleges you apply to will be able to securely view this information and may reference it at any time during the application process without providing notice.

Document Type

Official Ontario Secondary School Transcript

Date Received Action

View

Pages: |<First <Previous 1 Next> Last>|
Showing 20 Items per Page. Page 1 of 1, Item 1 - 1 of 1

#### **ONTARIO HIGH SCHOOL GRADES**

- Grades will be listed in the Academic Data on File section.
- It's recommended that current students check their grades several times during the school year. (e.g. After mid-term and final marks for semester 1 and 2.)
- Any errors should be reported to your guidance counsellor.

You can view your transcripts, report cards, or any other documents in the Supporting Documents section once they've been processed.

# Financial Support

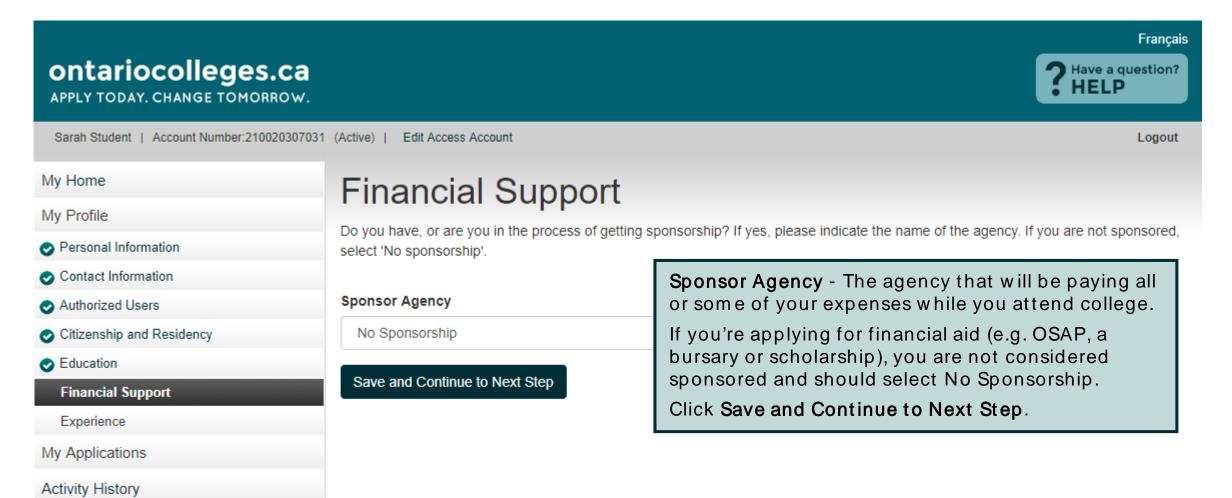

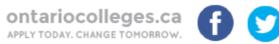

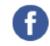

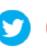

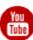

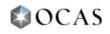

# Experience

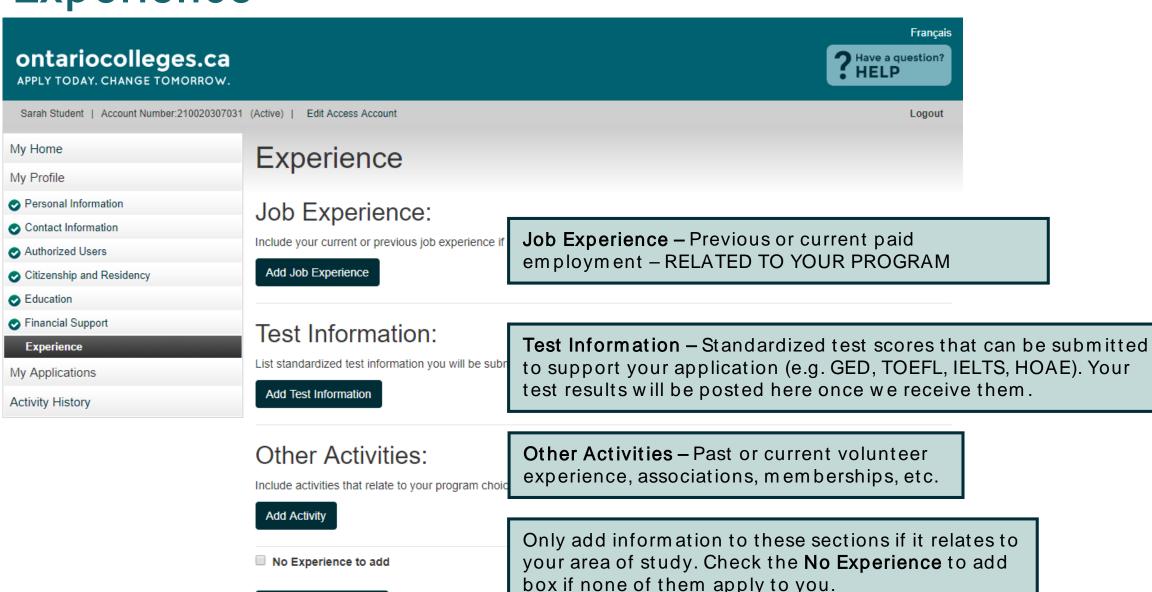

When you're finished, click Continue to Next Step.

Continue to Next Step

# My Applications

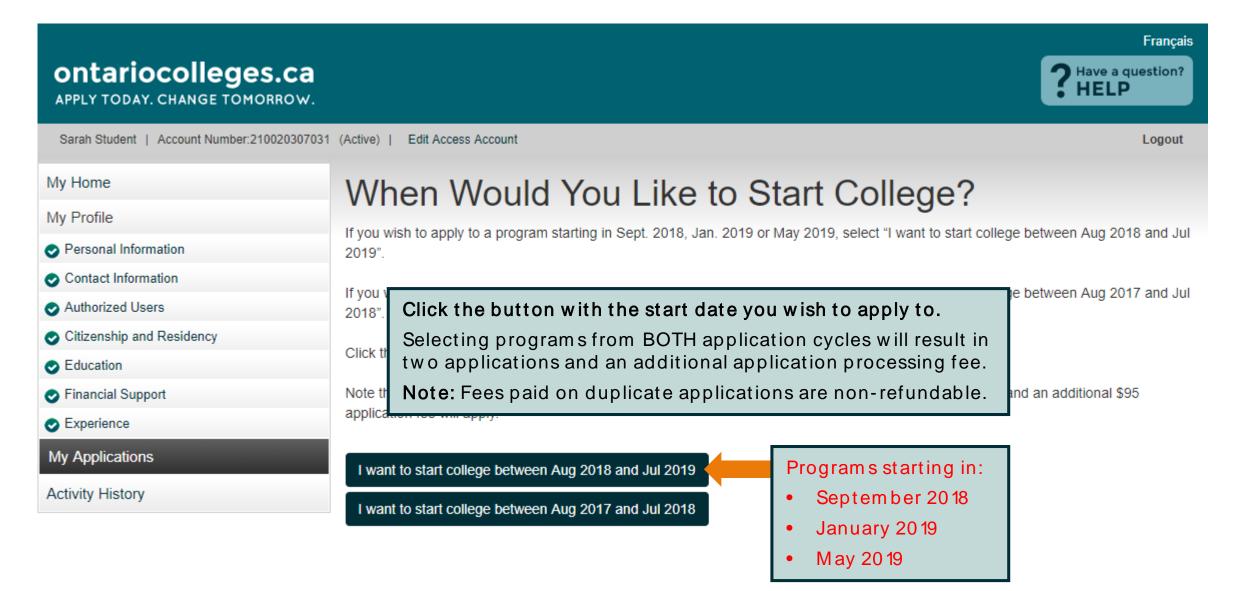

# My Applications - Program Choices

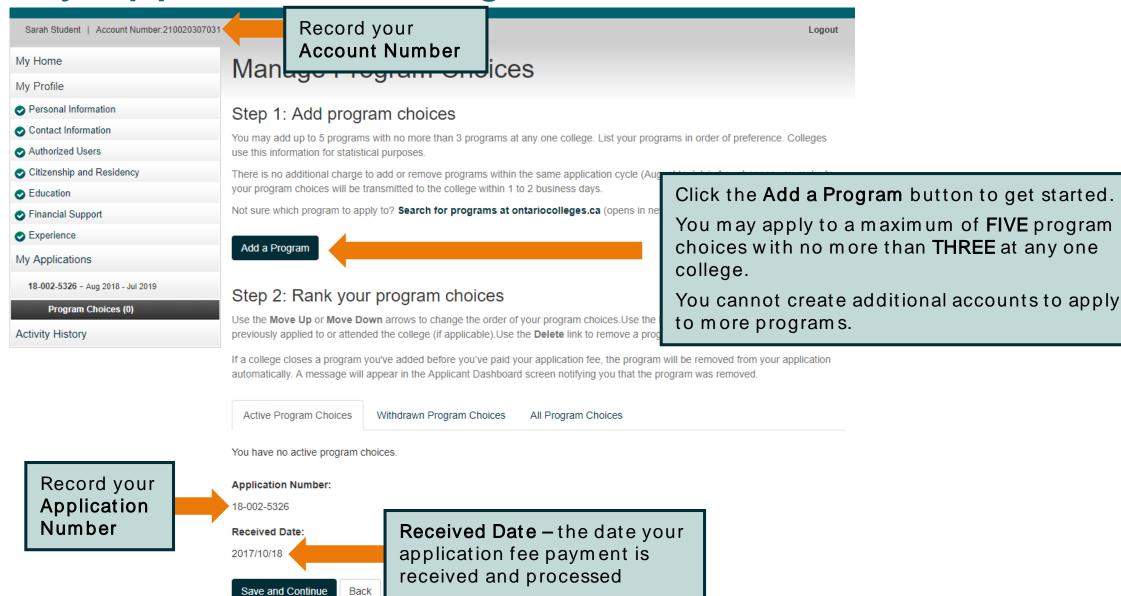

# Program Choices – Program Search

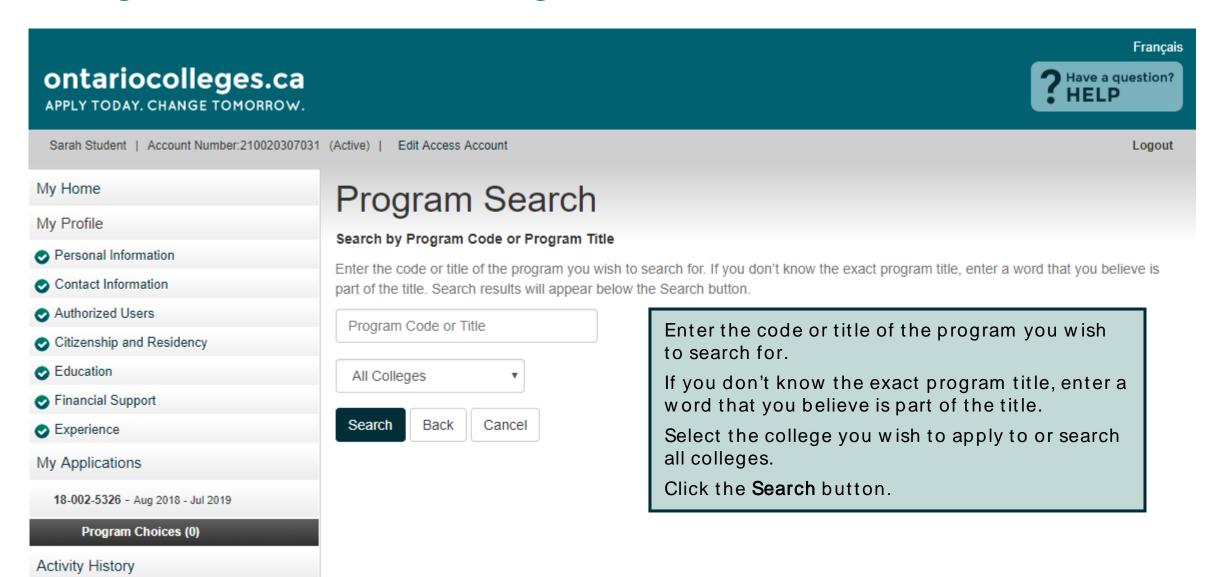

# Program Choices – Program Search Results

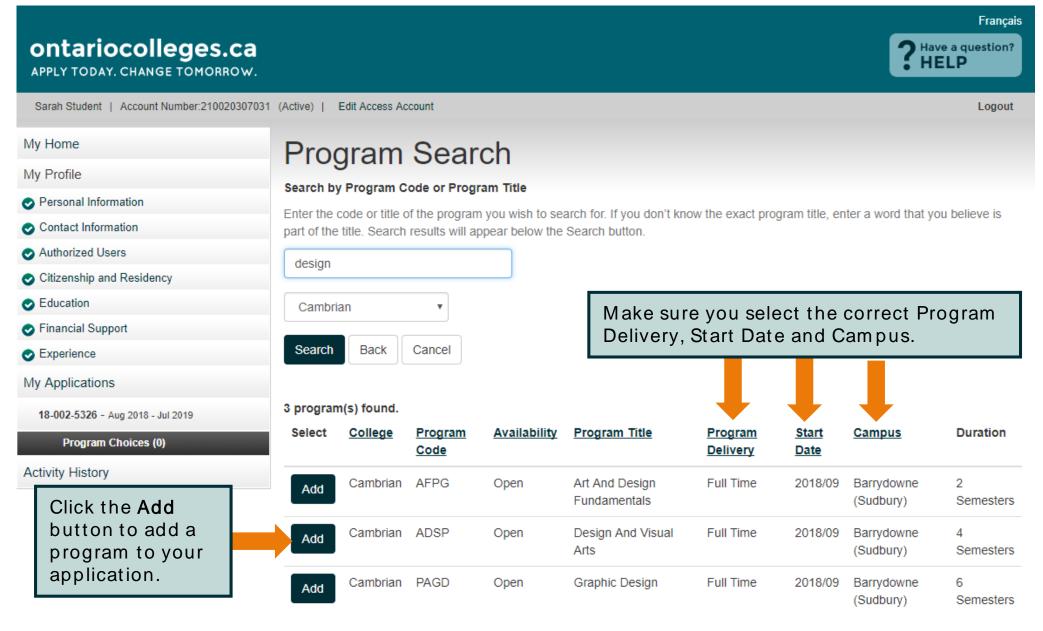

# Program Choices – Edit Program Choice

### My Home My Profile Personal Information Contact Information Authorized Users Citizenship and Residency Education Financial Support Experience My Applications 18-002-5326 - Aug 2018 - Jul 2019 Program Choices (0) Activity History

### **Edit Program Choice**

Review the program details below. Select the year you previously applied to and attended this college (if applicable) and choose the entry level for when you would like to start the program.

#### **Program Choice**

Programs choices are ranked from 1 to 5. You can change the order of your program choices on the Manage Program Choices page.

1

#### College

Cambrian

#### Campus

Barrydowne (Sudbury)

#### **Program Code**

**AFPG** 

#### **Program Title**

Art And Design Fundamentals

#### Program Delivery:

Full Time

#### Start Date:

2018/09

Review the program details carefully to ensure you've selected the right program.

# Program Choices - Edit Program Choice

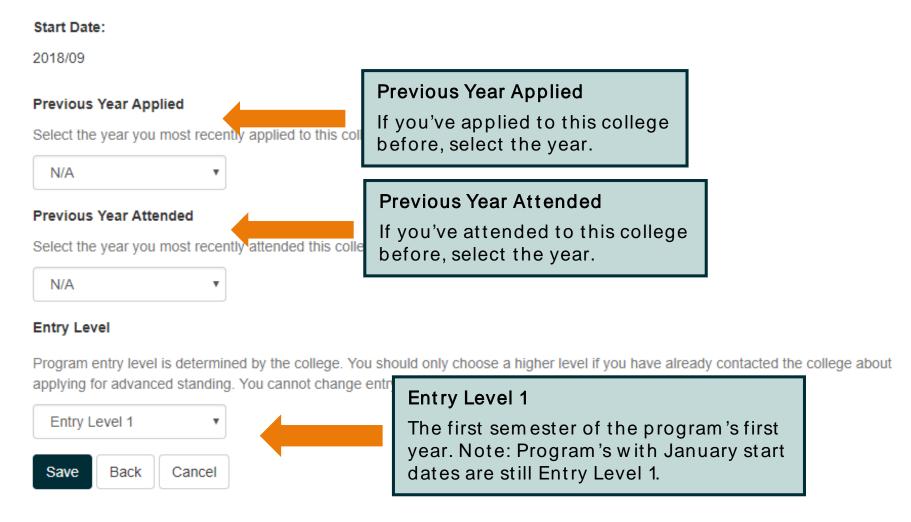

Click **Save** to return to the Program Choices screen.

# Program Choices – Manage Program Choices

Français

Logout

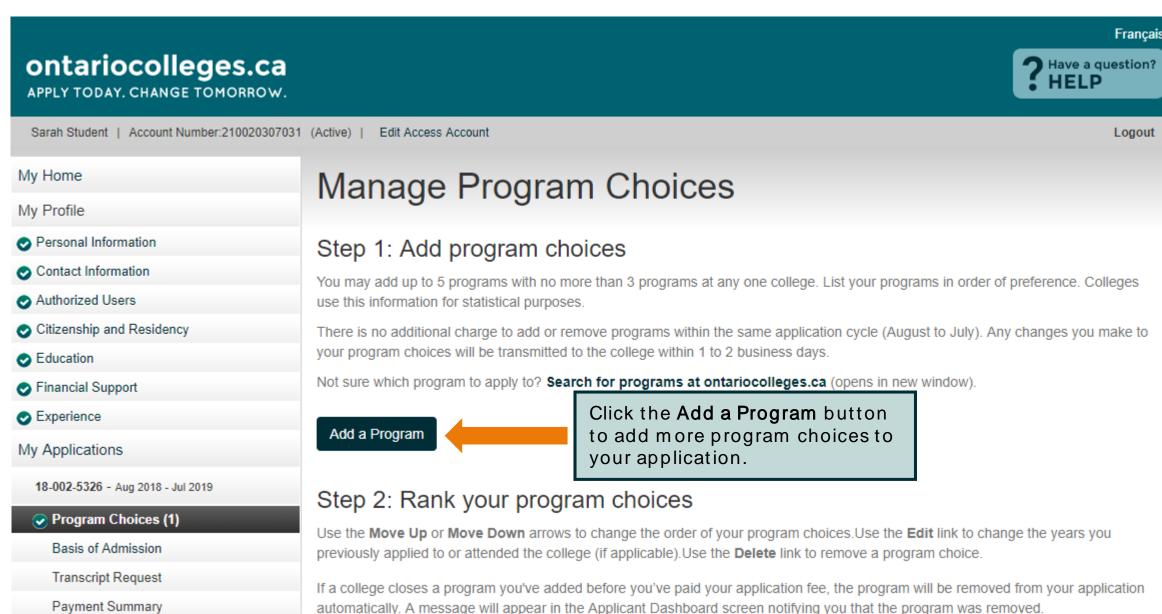

# Program Choices - Rank Your Programs

Save and Continue

Back

Cancel

Click Save and Continue.

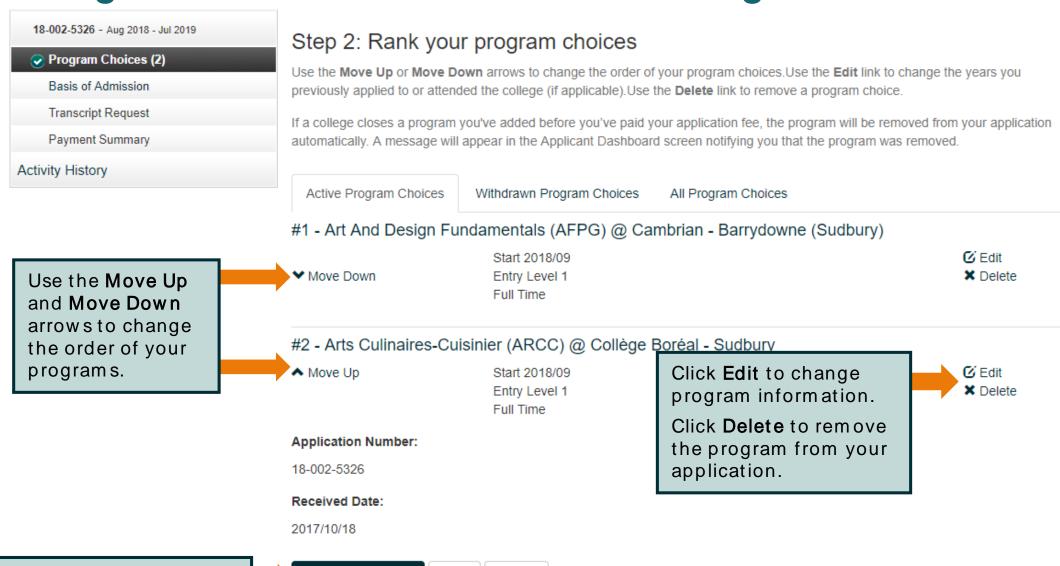

### Basis for Admission

Transcript Request

Payment Summary

Activity History

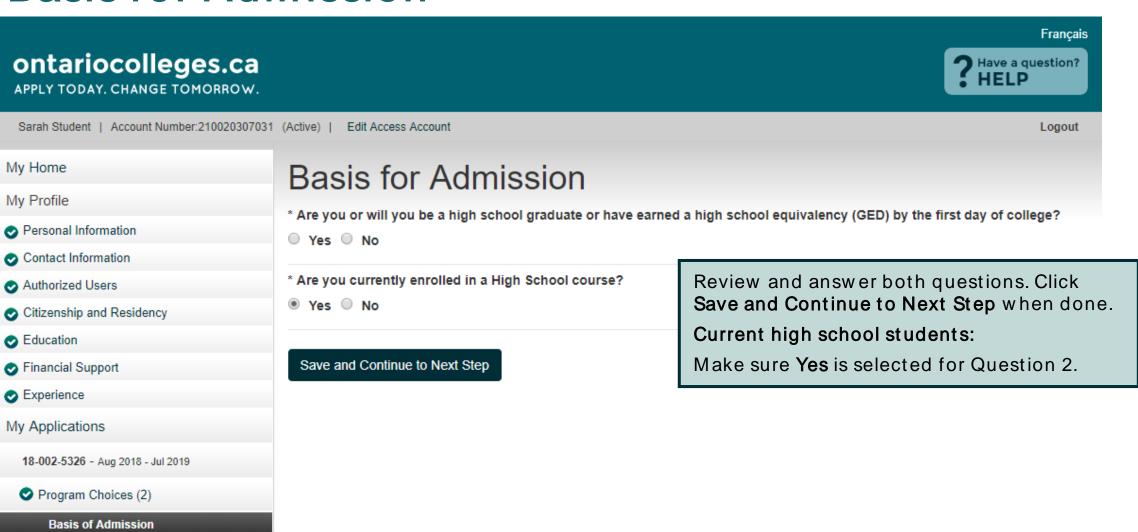

# Applicant Dashboard – Application Status

ontario colleges.ca

APPLY TODAY. CHANGE TOMORROW.

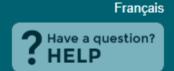

Sarah Student | Account Number: 210020307031 (Active) | Edit Access Account Logout

#### My Home

#### My Profile

- Personal Information
- Contact Information
- Authorized Users
- Citizenship and Residency
- Education
- Financial Support
- Experience

#### My Applications

18-002-5326 - Aug 2018 - Jul 2019

- Program Choices (2)
- Basis of Admission

Payment Summary

Activity History

### **Applicant Dashboard**

Click My Applications in the left navigation column to choose when you would like to start college.

| Application                     | Status |   |
|---------------------------------|--------|---|
| 18-002-5326 - 2018/08 - 2019/07 | Unpaid | 4 |
|                                 |        |   |

Resume your application (18-002-5326 - 2018/08 - 2019

### Message Centre

Once program choices are added, the application status will be Unpaid.

After the application processing fee is received, the status is updated to Paid and your application information is forwarded to your college choice(s).

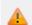

Currently, you have no messages. Be sure to check back later.

# Payment Summary

### My Home My Profile Personal Information Contact Information Authorized Users Citizenship and Residency Education Financial Support Experience My Applications 18-002-5326 - Aug 2018 - Jul 2019 Program Choices (2) Basis of Admission **Payment Summary** Activity History

### **Payment Summary**

Application to Ontario Colleges - App # 18-002-5326

### Fees Outstanding:

Payment of the application fee is mandatory. The date ontariocolleges.ca receives your non-refundable application fee is considered the **received date** of your application. Once your application fee is received and processed, ontariocolleges.ca will release the application to your college choice(s).

\*Note: All payments are non-refundable.

Review your fees.

Click Complete Order to pay your application processing fee online.

Amount (\$)

Application to Ontario Colleges - App # 18-002-5326

\$95.00

#### Included Program Choices

- 1. Cambrian Art And Design Fundamentals
- 2. Collège Boréal Arts Culinaires-Cuisinier

Sub Total \$95.00

Complete Order

Print Summary

## Secure Online Payment — Credit Card (incl. Visa Debit) or Interac Online

Mandatory fields marked by \* Payment Method Please choose a payment method. Interac Online **Payment Details** Transaction Amount: \$95.00 (CAD) Order ID: ORD-128368-G6D1G0 Please complete the following details exactly as they appear on your card. Do not put spaces or hyphens in the card number. Cardholder Name\*: Card Number\*: Expiry Date (MMYY)\*: Click Process Transaction Card Security Code\*: Banking to complete your ick 'Process Transaction' to charge your card. Only click the button once. Using the 'Back','Refresh' or 'Cancel' tton after you press the 'Process Transaction' button will not stop the transaction from being processed and ay result in a double charge.

Choose a payment method:

- Credit card (including Visa Debit)
- Interac Online

Enter your credit card details exactly as they appear on the card.

Card Number

Numbers only, no spaces or hyphens

**Expiry Date** 

Enter the date using the format MM/YY

Card Security Code

Visa / Mastercard – 3-digit code on the back of the card

American Express – 4-digit code on the front of the card, above the card number

**Process Transaction** 

or Proceed to Online

payment.

**Cancel Transaction** 

# Payment Summary - Payment Details

Contact Us

Privacy Statement

Terms of Use

Confirmation Number

Logout Erin Novtest | Account Number:210016751230 (Active) | Edit Access Account My Home 2015/09/30 - Your payment of \$95.00 has been approved... My Profile Payment Details Payment is verified on Personal Information Application Number: 16-001-0101 screen and you will be sent a Contact Information Order: ORD-3391398-K0N9V4 confirmation email. Authorized Users Date: 2015/09/30 3:54 PM Citizenship and Residency Education Application to Ontario Colleges - App # 16-000-2342 \$95.00 Financial Support Included Program Choices Experience Durham - ANIMAL CARE My Applications Northern - COMPANION ANIMAL PHYSICAL REHABILITATION 16-000-2342 - Aug 2016 - Jul 2017 Sheridan - ANIMAL CARE Program Choices (2) Total Paid (CAD) \$95.00 Basis of Admission **Print Summary** Go Home Transcript Request Payment Summary View Offers (0) Details description Bank Approval Code 02506Z Activity History Message APPROVED \* =

71fe53de-98b3-4863-9c30-fbb2ff9025aa

# **Apply For OSAP**

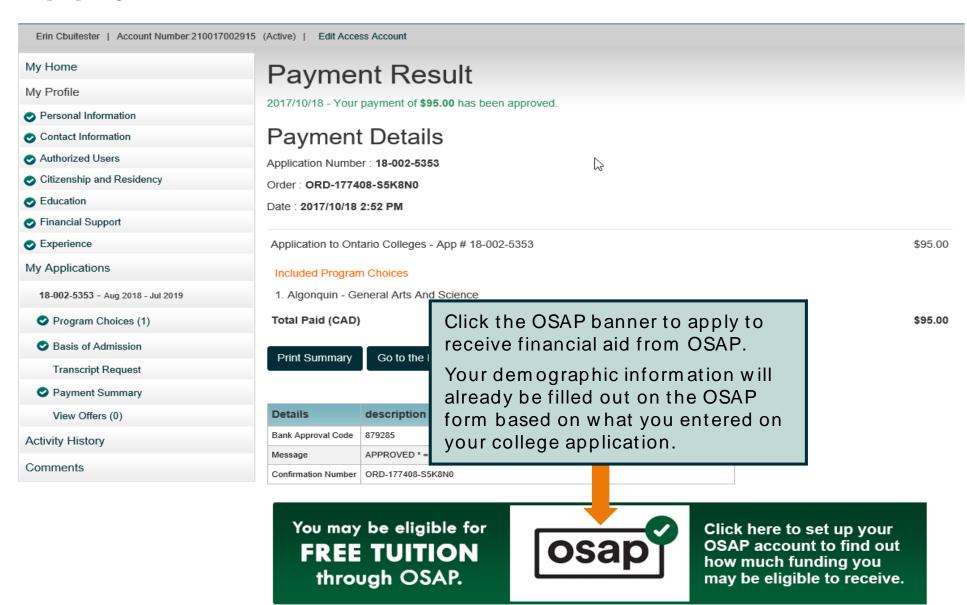

# Apply From Your Phone

# ontariocolleges.ca App

Create an application

Log in to your application

Explore college programs

Add programs to a Favourites list

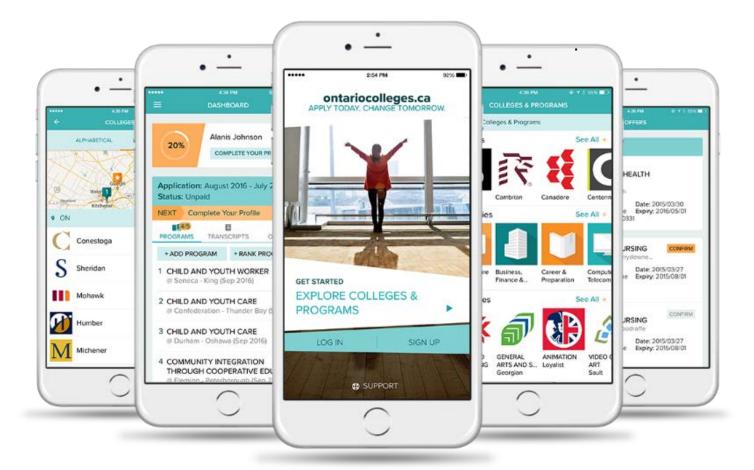

Add programs to your application

Request your transcripts

Pay for your application

View and confirm offers

Find it in the App Store and on Google Play

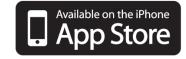

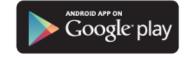

# After You Apply - Next Steps

# After You Apply

### I've submitted my application. What's next?

- Verify your grades. If you're a current Ontario high school student, you'll need to log in to your
  account to verify your grades. We recommend checking the Education section after your mid-term
  and final marks for semesters 1 and 2 have been submitted. If you notice an error, report it your
  guidance counsellor.
- Update your application. If you need to make changes to your application, such as adding or removing a program, or update your account information, such as your address or phone number, log back in to your ontariocolleges.ca account.
- Confirm your offer. Colleges begin sending out offers on February 1. The following slides explain how to view and confirm offers of admission.
- Apply for financial aid. Once you've confirmed an offer, it's time to start thinking about paying for college. There are many financial aid options available to you, including OSAP, scholarships, bursaries and grants. To learn more, check out our Paying for College page: ontariocolleges.ca/colleges/paying-for-college

# **Update Your Application**

Activity History

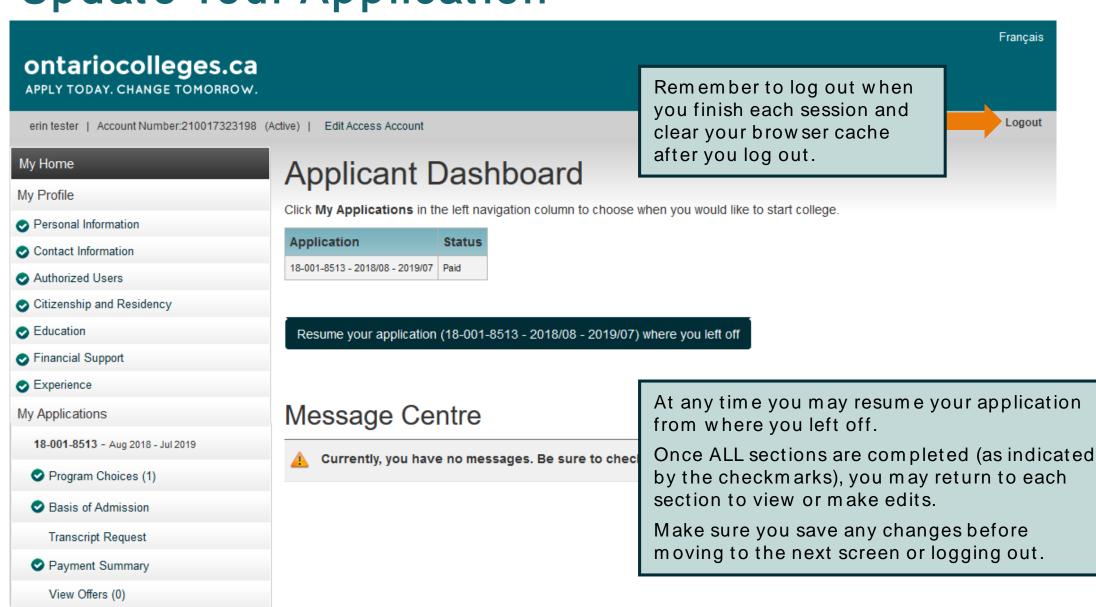

Français

Logout

### View and Confirm Offers

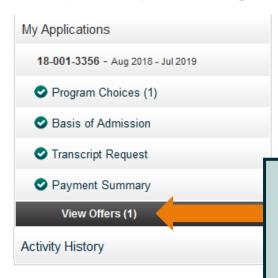

### How do I accept an offer of admission?

Click the Confirm button in the left column for the offer you wish to accept. In another window, you will be prompted to confirm your selection. Upon confirming your selection, the offer to which you confirmed and the date you accepted the offer will appear in the Current Status box at the bottom of this page. You will also receive an email confirming that your confirmation was successful and the other colleges you have applied to will be notified that you have accepted another college's offer.

Click View Offers to see your offers of admission.

Note: Offers can only be viewed after they are posted by the colleges.

ssion?

will be prompted to confirm your selection. Upon confirming that you are use. If after you have declined all offers, you change your mind or receive tive (i.e. the offer is not expired or revoked).

time. You have not confirmed to any offer.

Decline All Offers

### Offers To Your Program Choice(s)

|               | Callana              | Alexandria                        | C             |
|---------------|----------------------|-----------------------------------|---------------|
|               | College              | Algonquin                         | Campus        |
| Confirm Offer | Program Code         | 0006X01F                          | Start         |
| Committee     | Program Title        | Computer Engineering Technology - | Program Deliv |
| Decline Offer | Program ride         | Computing Science                 |               |
|               | Date Offer<br>Posted | 2017/02/01                        | Offer Expiry  |

Click **Confirm Offer** to accept an offer of admission. A confirmation email will be sent to your email address.

You may accept only ONE offer at a time and you may accept only ONE offer in a 24-hour period.

#### CHANGING AN ACCEPTED OFFER

If, after accepting an offer, you change your mind or receive another that you prefer, you may accept the new offer (before the expiry date). The new acceptance will cancel your previous one.

# Need Help?

# Need Help?

### For Application Help:

- Click FAQ to find answers to common questions
- Chat with us in real-time by clicking the **Live Chat** button on the ontariocolleges.ca website
- Em ail us at ask-us@ontariocolleges.ca
- Call us at **1-888-892-2228**

### To Correct High School Grades:

• See your guidance counsellor

### For Offer of Admission Information:

• Contact the college(s) you've applied to

### **Connect With Us:**

- facebook.com/ontariocolleges.ca
- @ontariocolleges
- ontariocolleges.ca